### MASTER INFORMATIQUE-STL 1

# AGM- COURS-6

#### Animation élémentaire avec VRML

- Animation par routage
	- o capteurs
	- o interpolateurs
	- o événements
- Animation par script
	- o modification d'élément feuille
	- o ajout d'éléments à un noeud interne Transform
- Prototype + script
	- o pour calculer des valeurs / créer des noeuds
	- o pour animer certaines instances

# **ANIMATION PAR ROUTAGE**

Animation : idée liée au temps

### Changer à l'instant t de valeur v typée dans le nœud N, attribut A

- instant t, 2 choix
	- o provenant d'u ne action utilisateur (TouchSensor, PlaneSensor…)
	- calculé à partir de la durée écoulée à partir du n temps initial (TimeSensor + horloge système)
- **valeur v typée** dans attribut A du nœud N, 2 choix
	- o valeur du n attribut A' d u n nœud N'
	- o valeur du type souhaitée calculée par interpolation linéaire en fonction de la durée écoulée etc… (XtypeXInterpolator)

### Graphe acyclique G

- Chaque transformation souhaitée est notée par un arc reliant N'.A 'à N.A, capable de transmettre la donnée de N à N'
- L'e nsemble des arcs forme un graphe acyclique G

Cascade d'événements et Parcours de G : un événement initial (clic souris, alarme sytème) sur un nœud N'( voir plus loin) à l'instant **t** déclenche des transformations décrites dans G à partir de N'; le changement de certaines données engendre un événement et le parcours d'autres arcs. Soit un parcours (fini) en cascade d'événement marqués par **t**.

# **Événements**

### **Événement** : donnée – datée - typée

 $\hat{x}$  initial (provenant d'un capteur (sensor))

- transmis (et traité) en cascade au long d'un graphe acyclique, à partir d'un événement initial :
- pour chaque arc, l'événement est
	- émis par un nœud, valeur d'un attribut (initial, provenant de l'extérieur, ou calculé) - reçu par un nœud, la valeur redéfinit un attribut

## **Traitement** :

- $x$ transformation d'un attribut du noeud recevant la valeur, et d'autres par calcul
- changement (éventuel) dans l'affichage tenant compte du changement (de translation, de rotation, de couleur, de coordonnées…)

 $x$ et/ou émission d'un autre événement (transmission d'une nouvelle valeur) vers un autre nœud du graphe, s'il existe un arc sortant utilisant le nom d'un attribut (champ) modifié par le traitement.

### GRAPHE DE TRANSMISSION DES ÉVÉNEMENTS: **ROUTE**

Chaque arc est décrit textuellement : Instruction ROUTE, construit un arc entre (champs de) deux nœuds.

Autant d'instructions que d'arcs dans le graphe

### Deux écritures équivalentes :

ROUTE NOMNOEUD1.nomchamp1 TO NOMNOEUD2.nomchamp2

ROUTE NOMNOEUD1.nomchamp1\_changed TO NOMNOEUD2.set\_nomchamp2

La seconde est plus explicite et indispensable pour la traduction en X3D : l'arc créé est parcouru dès que la valeur est changée; la valeur source transportée redéfinit le champ but.

### **Rappel de la classification des champs de noeuds**

- **field : non modifiable (par routage) après création**
- **eventIn**
- **eventOut**

**eventIn et eventOut : pas de valeur par défaut**

• **exposedField : valeur par défaut + eventIn +eventOut**

Un 'field' est modifiable par programme javascript (ou java)

Un champ source est eventOut ou Exposed field Un champ but est eventIn ou exposed field

#### Exemple de graphe:

Les nœuds sont obligatoirement nommés (par *DEF*) **ROUTE ToS.touchTime TO TiS.startTime ROUTE TiS.fraction\_changed TO ColI.set\_fraction ROUTE TiS.fraction\_changed TO PosI.set\_fraction ROUTE TiS.fraction\_changed TO ScalI.set\_fraction ROUTE PosI.value\_changed TO TrfN.set\_translation ROUTE ScalI.value\_changed TO TrfN.set\_scale ROUTE ColI.value\_changed TO MatN.set\_diffuseColor** Remarque : TrfN reçoit 2 arcs, pour 2 champs différents Les sommets sont de genre :

- Sensor : peut recevoir des événements de l'environnement (utilisateur, système) ToS,TiS
- $\hat{\mathbf{x}}$ Interpolateur : c'est un convertisseur entre type de valeur (flottant vers une couleur ou une rotation ).. Posl. Coll. Scall
- **☆Nœud usuel de description de la scène MatN,** trfN ==> transformation visible à l'affichage

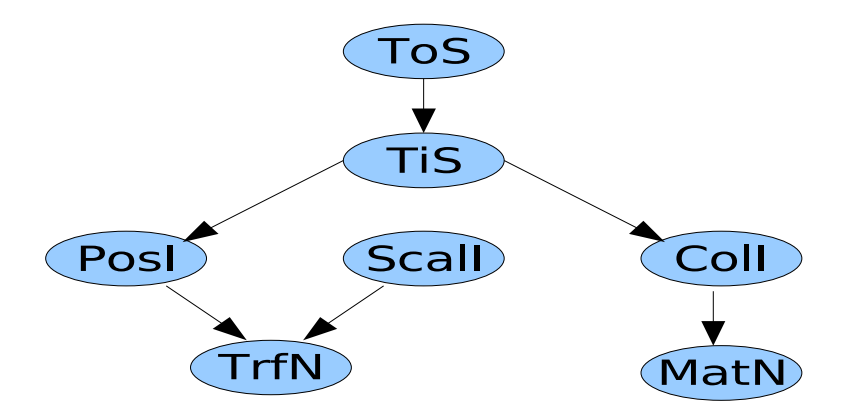

### Interpolateurs –convertisseurs

Ils reçoivent une valeur flottante et la transforment en une valeur d'u n type structuré

fraction : une valeur flottante entre min et max

 $key:$  un tableau de n (n > 3) flottants (valeurs croissantes entre min et max, souvent entre 0 et 1)

keyValue : un tableau de n valeurs du type à obtenir

value : la valeur convertie calculée par interpolation à partir de fraction

Les champs les plus utilisés dans l'animation :

set\_fraction par un arc entrant

value\_changed calculée par une interpolation sur les arcs sortant.

```
YYYYInterpolator{
eventIn SFFloat set_fraction
exposedField MFFloat key [ ]
exposedField MFXXX keyValue [ ]
eventOut SFXXX value_changed}
Exemple
 DEF Cli ColorInterpolator { 
     key [ 0 0.5 1] 
     keyValue [ 1 .5 1, 1 1 .5, 1 .5 1 ] 
     } 
Pour la fraction 0.25 , entre 1 .5 1 (violet clair) et 1 1 .5 (jaune
pale) , donne la couleur 1 0.75 0.75 (rose pale).
```
intervalle par intervalle -> variations de rythme (changement lent /rapide).

Pour une animation cyclique : dernière valeur convertie = première pour une animation en boucle fluide .

# **Liste des 6 interpolateurs disponibles**

**value\_changed** est **SFxxx, keyValue** est **MFxxx**

- **SFColor ColorInterpolator #(S/M)FColor**
- **SFVec3f PositionInterpolator # (S/M)FVec3FSFFloat : translation**
- **ScalarInterpolator # (S/M)FFloat**
- **SFRotation OrientationInterpolator # (S/M)FVec3F** : champ rotation

Pour les IndexedFacedSet : **value\_changed est aussi MFVec3F, keyValue est MFVec3F, n\_valclés \* nb\_points**

• **MFVec3f CoordinateInterpolator** #**(S/M)FVec3F**

• **MFVec3f NormalInterpolator** # **(S/M)FVec3F keyValue est MFVec3F, n\_valclés \* nb\_faces**

#### Capteur-Sensor : récepteur-émetteur

• Les capteurs (Sensors) peuvent recevoir sur les Eventin ou exposed field:

**--** des événements externes (le temps système, un clic utilisateur)

**--** des événements-valeurs provenant d'a utres sensors par **ROUTE**

• Ils peuvent émettre des événements-valeurs par eventOut ou exposed field vers d'autres capteurs ou vers des interpolateurs

Tous ont les champs :

#### **exposedField enabled (SFBool)**

basculer à TRUE pour mettre en fonction (y reste), à FALSE pour désactiver

#### **eventOut isActive (SFBool)** est émis TRUE ou FALSE

Contrainte : enabled -> faux, alors isActive -> faux.

#### LISTE DES SENSORS

Pour évoluer au cours du temps :

• **TimeSensor** 

Durée de l'a nimation :

exposedField SFTime cycleInterval

La proportion (entre 0 et 1) du cycle écoulé :

eventOut fraction\_changed

#### Souris

- **TouchSensor** SFTime TouchTime, (lors du n clic)
	- SFBool isOver, (arrivée pointeur souris)
	- PlaneSensor SFVec3f offset, translation\_changed
	- SphereSensor
	- CylinderSensor

Changement de point de vue

- ProximitySensor
- VisibilitySensor
- CollisionSensor

### **Exemple 1 de routage**

**Mise en valeur d'un élément, deux images en bascule, indépendant du temps, suivant déplacement de la souris par l'ut ilisateur**

```
Transform { 
     children [
#une lampe qui peut sàllumer
       DEF PL PointLight {
              on FALSE
              location 3 3 3
              color 0.95 0.95 0.95
          }
       DEF TS TouchSensor {}
           Shape { 
                  geometry Box {}
                  appearance Appearance {material
Material { diffuseColor 0.3 0.3 0.3
          }}} 
 ]
 }
```
**ROUTE TS.isOver TO PL.on**

```
DESCRIPTION TIME SENSOR
C'est le nœu d central de toute animation !
TimeSensor{
   exposedField SFTime cycleInterval 1
     // en secondes >0
   exposedField SFBool enabled TRUE
   exposedField SFBool loop FALSE
   //refaire en fin de cycle ?
   exposedField SFTime startTime 0
   //défini au démarrage si enabled TRUE,
// par routage depuis TouchSensor ou autre TimeSensor
   exposedField SFTime stopTime 0
   //pas utilisé si < startTime
   eventOut SFTime cycleTime 
   //instant de début du cycle en cours
   eventOut SFFloat fraction_changed 
   // proportion écoulée du cycle en cours 
   eventOut SFBool isActive
   //vrai démarrage -> (fin ou enabled FALSE)
   eventOut SFTime time
   //date de l'instant (du systeme)
}
```
 $frac$   $\leq$  (time – cycleTime)/cycleInterval

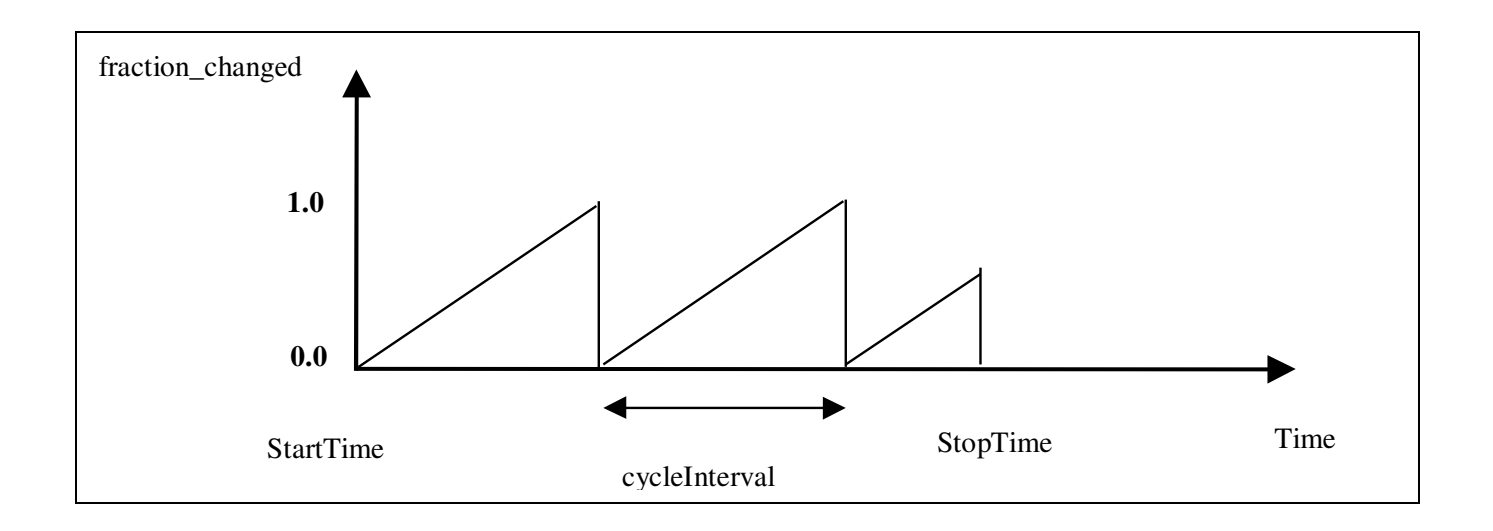

#### **DESCRIPTION DE TOUCHSENSOR,**

#### **TouchSensor{**

**exposedField SFBool enabled TRUE eventOut SFVec3f hitNormal\_changed eventOut SFVec3f hitPoint\_changed eventOut SFVec3f hitTexCoord\_changed eventOut SFBool isActive eventOut SFBool isOver eventOut SFTime touchTime** 

Lorsquun TouchSensor est descendant dun nœud, tous les descendants de ce nœud sont 'so us surveillance' : un curseur spécial apprait dès que la souris est sur lim age du n descendant et l'é vénement isOver est émis (si enabled TRUE).

En cas de clic,

**}**

touchTime permet de démarrer une animation

#### **PlaneSensor{**

**}**

 **exposedField SFBool autoOffset TRUE exposedField SFBool enabled TRUE exposedField SFVec2f maxPosition –1 -1 exposedField SFVec2f minPosition 0 0 exposedField SFVec3f offset 0 0 0 eventOut SFBool isActive eventOut SFVec3f TrackPoint\_changed eventOut SFVec3f translation\_changed**

minPosition et maxPosition définissent un rectangle (vide par défaut) dans le plan Z=0 du repère local ; où la coordonnée du point courant définit l'é vénement de sortie translation\_changed utilisable pour déplacer un nœud de la scène.

Schéma extrait de Carey,Bell : Annotated VRML97 Reference Manual

Décrit les coordonnées délivrées par le PlaneSensor dans un plan z=0 du repère local non parallèle au plan de vue

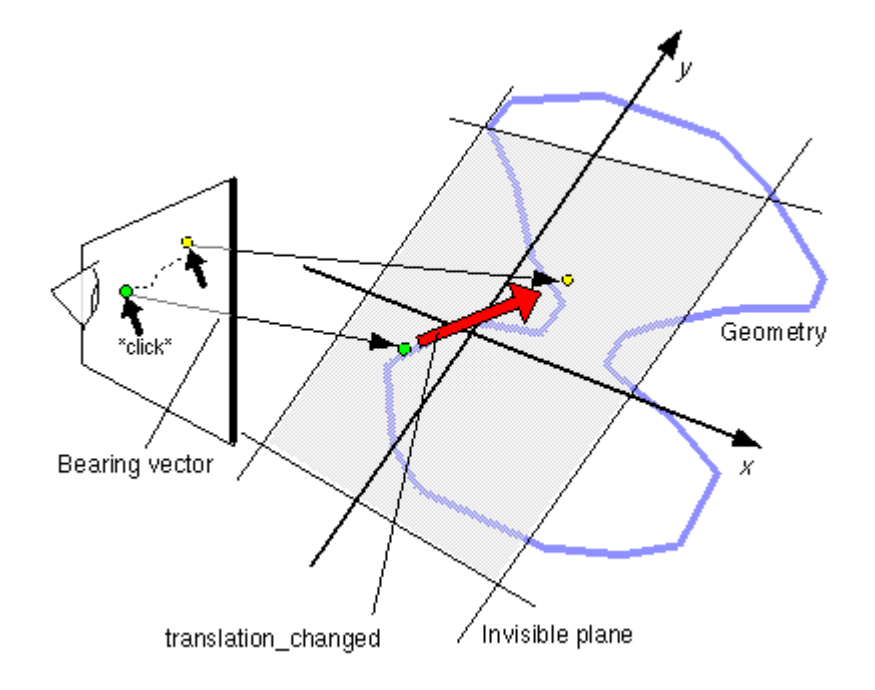

### **Exemple 2 de routage**

Animation dépendant du temps : correspond au graphe page 4. Un bloc change de couleur, de taille, de position en 4 secondes, animation démarrée par TouchSensor.

Les noms des sensors sont terminés par S, ceux des interpolateurs par I, ceux des autres noeuds par N.

```
DEF TrfN Transform {
     children [
         DEF ToS TouchSensor {}
        DEF ColI ColorInterpolator { 
              key [ 0 0.5 1] 
              keyValue [ 1 .5 1, 1 1 .5, 1 .5 1 ]
        }
        DEF PosI PositionInterpolator {
             key [ 0 .25 .5 0.75 1]
             keyValue [ 0 0 0, 1 1 0, -1 -1 1, 1 0 -1, 0 0 0]
        }
        DEF ScalI PositionInterpolator {
             key [ 0 .25 .5 0.75 1]
             keyValue [ 1 1 1, 0.3 0.3 0.3, 0.5 0.5 0.5,
                          0.75 0.75 0.75, 1 1 1]
        }
         Shape { 
              geometry Box {}
              appearance Appearance {
                  material DEF MatN Material { 
                     diffuseColor 0.5 0.5 0.5}}}
         ] # Fin children
}
DEF TiS TimeSensor {
    cycleInterval 4
}
ROUTE ToS.touchTime TO TiS.startTime
ROUTE TiS.fraction_changed TO ColI.set_fraction
ROUTE TiS.fraction_changed TO PosI.set_fraction
ROUTE TiS.fraction_changed TO ScalI.set_fraction
ROUTE PosI.value_changed TO TrfN.set_translation
ROUTE ScalI.value_changed TO TrfN.set_scale
ROUTE ColI.value_changed TO MatN.set_diffuseColor
```
### **Exemple 3 de routage**

Saisie de coordonnées et déplacement du n objet : On reste dans le plan Z=0 ; seule la direction x est prise en compte.

```
Viewpoint{ position 0 0 20}
 Transform{
     children [
        DEF CUBE Transform{ 
            children Shape { geometry Box{}}
         }
        DEF XCOORD_S PlaneSensor {
            minPosition -5 0
            maxPosition 5 0
  }
     ]
 }
# Routage
ROUTE XCOORD_S.translation_changed TO CUBE.set_translation
```
L'a ction commence quand on clique sur un descendant affichable du père du sensor (le seul cube ici), jusqu'à u relachement. Seules les coordonnées X entre –5 et +5 sont prises en compte, quel que soit Y.

Comment changer une valeur entière ? **Switch : basculer rapidement en changeant juste l'entier. Switch{**

**exposedField MFNode choice [ ] exposedField SFInt32 whichChoice –1**

## **Exemple 4 :**

**}**

on voit uniquement le feu rouge (initial) ou le feu vert (quand ?), jamais les deux : **DEF FeuxSWN Switch { whichChoice 0 choice [ #0 affiche feu rouge Transform { translation 0 1 0 rotation 1 0 0 1.57 children Shape { geometry DEF C Cylinder {radius 0.5} appearance Appearance { material Material { diffuseColor 1 0 0 }}}} #1 affiche feu vert Transform { translation 0 -1 0 rotation 1 0 0 1.57 children Shape { geometry USE C appearance Appearance { material Material { diffuseColor 0 1 0 }}} } ] }**

- Mais comment changer **whichChoice ?** 
	- Pas d'interpolateur à valeur entière, pas de champ SFInt facile à utiliser dans les Sensors.
- Autre outil : les scripts.

### SCRIPTS : Le nœud Script

Le nœud **Script** est un nœud VRML capable

- d'associer un traitement spécifique à un événement reçu d'un autre noeud,
- de construire par calcul une (ou plusieurs) valeur(s) d'autres types
- pour les transmettre comme événements à d'autres nœuds.

Il permet d'in sérer un traitement autre que le traitement standard dans le sommet du graphe de routage, en particulier de faire des calculs.

Script est le seul nœud dont le nombre de champs nommés n'est pas fixé.

C'est ainsi que sont réalisés les interpolateurs, et les Box, Cones … q ui construisent des IndexedFacedSet.

\_\_\_\_\_\_\_\_\_\_\_\_\_\_\_\_\_\_\_\_\_\_\_\_\_\_\_\_\_\_\_\_\_\_\_\_\_\_\_\_\_\_\_\_\_\_\_\_\_\_\_\_\_\_\_\_\_\_\_\_\_\_\_\_\_\_\_\_\_

Le script a deux parties, une entête VRML, une de code ; il est fait pour intervenir dans le graphe de routage : événements.

Le script décrit :

- les événements entrants qu'il sait traiter
- les événements sortants
- les fields : variables partagées entre plusieurs fonctions

• le champ essentiel url de type MFString : chaîne du code incluse dans le nœud ou url nommant un fichier contenant ce code. Décrit les traitements des événements entrants et des fonctions auxiliaires.

Les événements sont destinés au routage. Les exposedField sont interdits (en dehors du champ url).

```
L'entête
Script {
exposedField MFString url
   field SFBool directOutput FALSE
   field SFBool mustEvaluate FALSE
   # liste de champs (field, eventIn, eventOut 
   # ajoutés par le concepteur)
   …
}
```
#### **Les traitements**

Les traitements sont des fonctions (EMCAscript ici) portant le nom des champs eventIn que le script déclare (ou a par défaut). (EMCAscript = javascript standardisé)

Deux traitements particuliers :

- initialize(), lors du chargement
- shutdown(), lorsque la page est déchargée ou le nœud du script détruit

Les autres traitements portent le nom des champs event In que le script déclare : une telle fonction est alors un événement (en réalité la réponse automatique préenregistrée à un événement) accessible (exécutable automatiquement) par routage; elle peut calculer des valeurs, modifier des champs.

### **Le fonctionnement du routage :**

- L'a rrivée par routage d'u n eventIn déclenche le traitement associé.
- Le changement par un traitement du n eventOut déclenche son envoi au routage qui le concerne.

```
Exemple :
Script {
 #partie VRML 
 #les événements nécessaires au routage
 eventIn nomEvIn
 eventOut nomEvOut
```
#les champs conservant valeurs initiales ou # #calculées (entre 2 traitements d'événements field nomtype nomchamp valpardefaut

```
#les traitements d'événements entrant
url "javascript:
  //commentaire du code, proto fixe.
  function nomEvIn(value, time){
   … 
   eventOut = nouvVal 
 …
   }
   //liste d'autres fonctions
 …
" # fin dernière fonction et de EMCAscript
} #fin du nœud script (VRML)
```
Lu rl est soit une chaîne EMCAscript (seul cas envisagé dans ce cours), soit l'u rl d'un fichier EMCAscript ou d'u ne classe Java contenant les traitements.

### **Exemple 5 :**

Modifier la couleur du feu FeuxSWN (englobé dans un touchSensor) par clic souris.

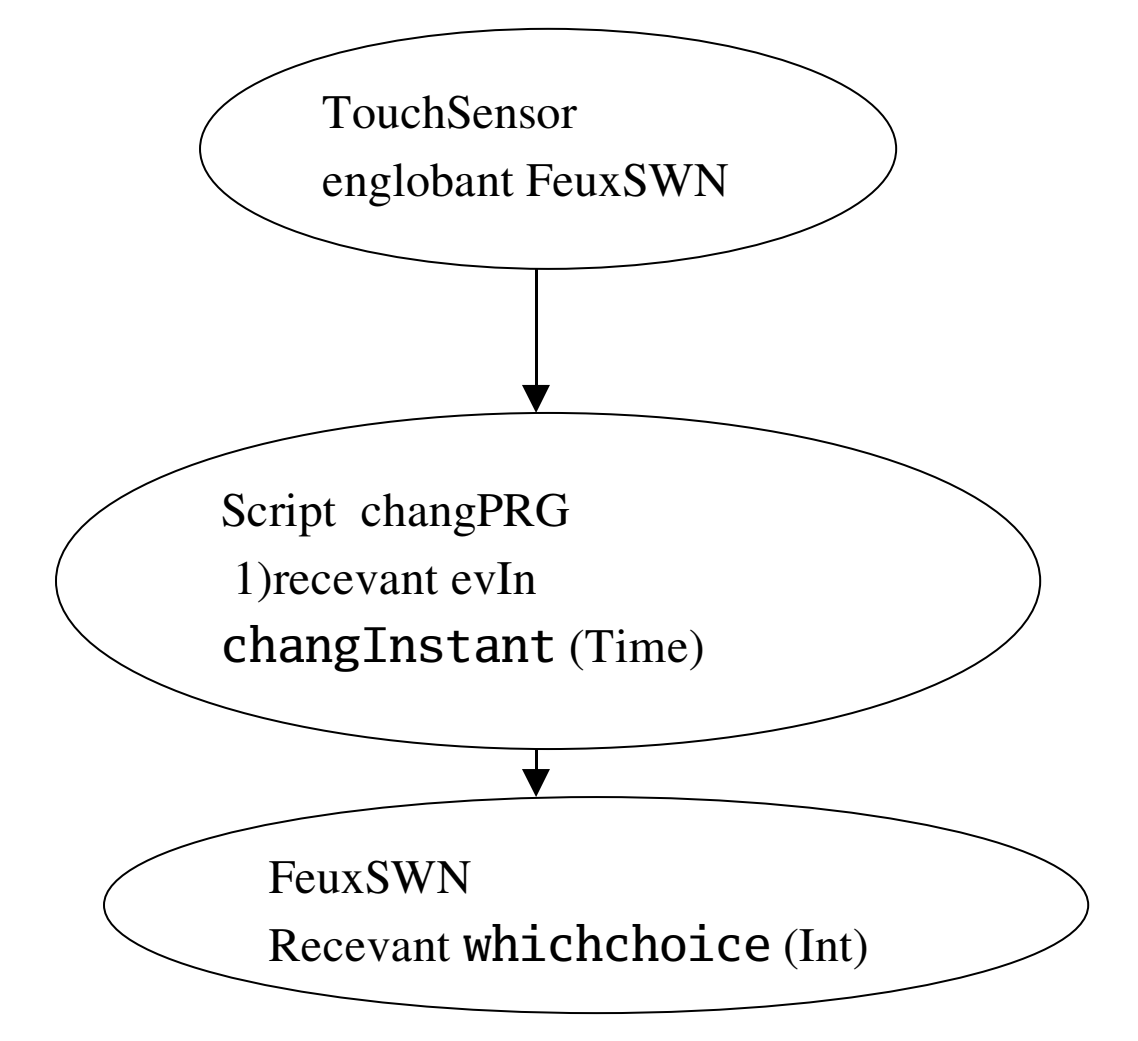

Deux arcs, d'o ù deux instructions de routage :

#### **ROUTE ToS.touchTime TO ChangP.changeInstant ROUTE ChangP.choix TO FeuxSW.whichChoice**

Avec la variante toujours possible: **#ROUTE ToS.touchTime\_changed TO ChangP.set\_changeInstant #ROUTE ChangP.choix\_changed TO FeuxSW.set\_whichChoice**

Algo Graphique et Modélisation VRML-Animation 20 Master Informatique-STL UPMC-MM

Le script **ChangPRG** :

```
 DEF ChangPRG Script {
   #commentaire VRML, nuds à valeur par défaut
    eventIn SFTime changeInstant
    eventOut SFInt32 choix # lié au switch
   field SFBool vert FALSE
    url "javascript:
      //commentaire du code
       function changeInstant(value, time) {
           // permute les valeurs de choix
           vert = !vert;
           if (vert) { choix = 1; }
           else { choix = 0; }
        }"
}
Le résumé du fichier :
feu alterné :
Transform {
```
 **children [**

```
 DEF ToS TouchSensor {}
      DEF FeuxSWN Switch {cf exemple4…}
      DEF ChangPRG Script {cf au dessus…}
 ]
```

```
}
```
**ROUTE ToS.touchTime TO ChangP.changeInstant ROUTE ChangP.choix TO FeuxSW.whichChoice**

#### EMCAscript (aka Javascript)

Langage simple, non typé, interprété, enrichi de classes et d'objets par le visualisateur.

Les structures de contrôle : celles de C-Java.

Les booléens se notent true et false (TRUE et FALSE), not se note ! etc…

Les variables ne sont pas nécessairement typées, ni les valeurs de retour des fonctions ; il est donc facile d'écrire des choses incohérentes, mais aussi très facile d'écrire quelques lignes.

Les valeurs sont typées (entier, flottant, chaine, type-classe nommé structuré).

La concaténation de chaînes se note + comme en java, les nombres sont implicitement convertis en chaîne dans un contexte chaîne.

Les chaînes de caractères alternativement délimitées par " " et ' ', le caractère d'échappement étant \.

chaine =  $'1\$ 'entier "n" vaut ' + n;

Un sous programme est noté classiquement : **function(< paramètres nommés, sans type>) {<corps> }**

Pas de contrôle de la mémoire : instantation avec l'opérateur new, pas de libération de la mémoire (garbage collecting) à la manière de Java.

### **Les objets structurés**

Instantier de nouveaux objets de classe connue :

```
translation= new SFVec3f(2.0,2,2);
//c'est un tableau, index 0 à 2 
rouge = new SFColor(1.0, 0.0, 0.0) ;
```
Accéder aux champs des instances de ces classes :

translation[2]=3;

#### Les méthodes fonctionnelles :

```
trsl2=translation.add(new SFVec3f(2.0,2,2))
retourne un nouvel objet de valeur 4,4,4 mais ne change pas
translation, pas un langage objet classique !
```
Noms de classe connus SFColor, SFRotation, …

#### **Les Tableaux**

Tableau avec le constructeur MFXXX et une suite de SFXXX correspondant, séparés par des virgules. Sont de longueur variable : Exemple, un tableau de couleurs

```
tabcouleurs = new MFColor(new SFColor(1,0,0),
new SFColor(1,1,0),new SFColor(0,1,0));
```
n=tabcouleurs.length //vaut provisoirement 3

```
tabcouleurs[4] = rouge ;
n=tabcouleurs.length //vaut 5, 
//tabcouleurs[3] est null
```
#### Modification directe de nœuds existants

Le visualisateur reçoit une description textuelle de la scène. Il construit à partir de là une représentation mémoire de l'arbre de la scène, au travers d'OpenGL le plus souvent (ou de Java3D).

A partir de cette représentation, il affiche la scène.

Les interpolateurs (couplés à des capteurs) modifient certains champs de certains noeuds et le visionneur réaffiche la scène à partir de cette représentation mémoire modifiée.

Le but de cette partie est de réaliser ces modifications par des fonctions de script écrites par le concepteur de la page pour ne pas être limité aux effets prédéfinis par routage.

Le DOM (document objet model) de VRML a le rôle des interfaces java (mais il n'est pas lié à un langage spécifique) : il définit les types, champs, fonctions disponibles pour manipuler les objets de la représentation mémoire. C'est une représentation abstraite arborescente, indépendante de celle qui existe dans la réalité : le visualisateur doit fournir une réalisation concrète de cette interface en fonction de ses choix.

Le DOM de HTML permet de manipuler de manière similaire un document afficher dans une page pour changer son aspect après l'affichage initial, en dehors des vidéos ou GIF animés.

Dans ce cadre, un nœud est une référence d'objet et un nom défini par DEF donne un accès à une référence sur un noeud de l'arbre (sans être obligé de parcourir à partir de la racine pour atteindre le 3ème fils du 2eme fils de la racine pour un cas simple...).

Attention, pour que les changements se reflètent immédiatement dans l'affichage, le champ directOutput du script doit être TRUE; le visualisateur réaffiche alors la scène.

Pour modifier un nœud, il faut accéder à un noeud nommé dans l'entête, se déplacer dans ses descendants et/ou au champs par javascript.

• Déclarer dans un script des paramètres (type SFNode) prenant comme valeur un noeud nommé par DEF créé auparavant dans le fichier VRML, grâce au mot clé USE: Script{

```
field SFNode nom_scr USE nomN
```
- nomN d'un noeud, défini par DEF dans la partie VRML
- nom\_scr variable connue dans la partie javascript
- mis en correspondance au *chargement* du script : ce n'e st pas un paramètre valeur comme une couleur, mais une référence constante sur un objet (dont on peut modifier les champs).
- syntaxe x3d:

```
<field name="TransformPourPion_scr"
  type="SFNode" accessType="initializeOnly">
       <Transform USE="TransformPourPion"/>
  </field>
```
• Accès au 2ème fils (si nom\_scr est de type Transform):

```
fils2 = nom_scr.chidren[1]
```
• Modifier un champ d'une référence nom\_scr connue dans le script

```
nom_scr.nomchamp = val
```

```
ou fils2.translation.x = 10
```
On peut de cette manière remplacer un arc de routage nomscript --> nomNoeud en introduisant directement la modification dans le nœud.

Le fonctionnement du routage peut-être vu comme l'activation automatique d'un script prédéfini assurant le parcours du graphe à partir de l'insatant initial, avec, pour chaque arc, copie de la valeur duchamp d'origine dans le champ d'arrivée.

• Accéder dans le script à un paramètre 'ordinaire' (valeurs simples, vecteurs) du prototype

```
field SFFloat hautC_scr IS hautC
   syntaxe x3d
 <field name="rayonB_scr" type="SFFloat"
 value="0.0" accessType="initializeOnly"/>
 <IS><connect nodeField="rayonB_scr"
               protoField="rayonB"/>
 \langle/IS\rangle
```
• Accéder dans le script à un paramètre événement du prototype

Param prototype :

eventIn SFTime debut

Param script :

eventIn SFTime debut\_scr IS debut

#### syntaxe x3d

#### Param prototype :

```
<ProtoDeclare name="PION">
```

```
 <ProtoInterface>
```

```
 <field name="debut" type="SFTime"
       accessType="inputOnly"/>
```
Param script :

```
<Script DEF="SCR">
```

```
<field name="debut_scr" type="SFTime"
```

```
 accessType="inputOnly"/>
```
#### remarquer l'absence de connexion explicite avec "debut"

### Exemple animation non réalisable sans script changement de valeur de noeud

Variante de l'exemple précédent : changer la valeur du champ choice directement dans le script, sans routage script-switch

- Les fonctions du script sont accessibles par routage
- Une fonction du script peut accéder à la représentation interne d'un noeud nommé et modifier le champ choice
- L'interface du script doit lier le nom VRML du noeud à une référence sur la représentation mémoire de ce noeud, au travers d'un paramètre du script

```
#VRML V2.0 utf8
#feuxalternScript.wrl vert/jaune alternés
#le script change directement le contenu du
noeud SWN
Transform {
     children [
        DEF TOS TouchSensor {}
        DEF SWN Switch {
          whichChoice 0
          choice [
            Shape { 
               geometry DEF C Cone {}
               appearance Appearance {
               material Material {
                    diffuseColor .3 .3 1 }}}
            Shape { 
               geometry USE C
               appearance Appearance {
               material Material {
                  diffuseColor 1 1 0 }}}]
Algo Graphique et Modélisation VRML-Animation 27 Master Informatique-STL UPMC-MM
```

```
 }
         DEF SPRG2 Script {
         eventIn SFTime instantClic
         field SFBool couleurUn FALSE
         field SFNode SWN_scr USE SWN
         url "javascript:
           function initialize() {
            directOutput = TRUE;
 }
     function instantClic( value, time ) 
{ couleurUn = !couleurUn;
        if (couleurUn) {
           SWN_scr.whichChoice = 1; }
        else { SWN_scr.whichChoice = 0; }
           }"
       }
     ]
   }
```
**ROUTE TOS.touchTime TO SPRG2.instantClic**

#### Version X3D

```
<?xml version="1.0" encoding="UTF-8"?>
<!DOCTYPE ... >
<X3D profile="Full">
   <head>
     <meta name="filename"
  content="FeuxAlternScript.x3d"/>
     <meta name="generator"
content="Vrml97ToX3dNist,
http://ovrt.nist.gov/v2_x3d.html"/>
   </head>
   <Scene>
   <Transform >
        <TouchSensor DEF="TOS" />
        <Switch DEF="SWN" whichChoice="0">
           <Shape >
               <Appearance >
                   <Material
                  diffuseColor="0.3 0.3 1.0"/>
               </Appearance>
                   <Cone DEF="C" />
           </Shape>
           <Shape >
               <Appearance >
                   <Material
                   diffuseColor="1.0 1.0 0.0"/>
               </Appearance>
                  <Cone USE="C"/>
             </Shape>
        </Switch>
```

```
 <Script DEF="SPRG2">
         <field name="couleurUn"
             type="SFBool" value="false"
             accessType="initializeOnly"/>
         <field name="instantClic"
             type="SFTime"
             accessType="inputOnly"/>
         <field name="SWN_scr"
          type="SFNode"
          accessType="initializeOnly">
           <Switch USE="SWN"/>
         </field>
         <![CDATA[javascript:
           function initialize() {
             directOutput = TRUE ;
 }
           function instantClic( value, time ) {
              couleurUn = !couleurUn;
              if (couleurUn) 
                 SWN_scr.whichChoice = 1; 
             else SWN_scr.whichChoice = 0;
 }
         ]]>
       </Script>
   </Transform>
<ROUTE fromNode="TOS" 
      fromField="touchTime" toNode="SPRG2"
      toField="instantClic"/>
   </Scene>
</X3D>
```
### **Exemple 6:**

Feu alterné sans routage entre script et le noeud switch : le script change directement le contenu du noeud SWN.

Initialisation de donnée du script à partir du n nœud nommé par DEF dans le fichier VRML :

**field SFNode SWN\_scr USE SWN**

Modification des champs dans le code (lecture et modification)

```
 SWN_scr.whichChoice = 1;
```
**Le switch SWN des exemples 4-5 est inchangé**

```
DEF SPRG2 Script {
   eventIn SFTime instantClic
    field SFBool couleurUn FALSE
   field SFNode SWN_scr USE SWN
    url "javascript:
        function initialize() {
          directOutput = TRUE ;
 }
       function instantClic( value, time ) {
       // permute l'état sélectionnant couleur
           couleurUn = !couleurUn;
           if (couleurUn) 
             SWN scr.whichChoice = 1;
           else SWN_scr.whichChoice = 0;
           }"
   }
……
#un seul arc de routage pour activer le script
ROUTE TOS.touchTime TO SPRG2.instantClic
```
### Script et enrichissement de la scène Création/destruction de nœuds

- on peut créer de nouveaux objets avec Javascript.
- on peut modifier des nœuds existant, particulièrement la liste des fils (attribut children d'u n nœud Transform)
- toute la hiérarchie est finalement accessible au programmeur de script au travers du DOM !

#### Constructeurs de SFNode et MFNode

```
SFNode à partir du ne chaine de caractères :
new SFNode( 'Shape{geometry Box{size 0.5 0.5 0.5 }}')
```
… q ui peut inclure des variables, cote le flottant cote : nœud = new SFNode('Shape{geometry Box{size ' + cote + ' '+ cote +' '+ cote + '  $\}$ ')

#### MFNode : nombre variable de paramètres de type SFNode.

```
tabN = new MFNode(nœud) ;
    tt = new MFNode() //crée un tableau vide.
On ajoute des éléments :
 \text{tr}[0] = ...tabh[1] = new SFNode('Shape{geometry Sphere {radius 1.3 }}');
```
### **Exemple 7**

Création du n nœud lors de lin itialisation, disparition par clic Transform{ children [ **DEF FormeVideN** Shape {} ] } Transform { translation -3 -3 0 children[ DEF ToS TouchSensor {} Shape {geometry Sphere{}} DEF AjoutCubeP Script { field SFBool directOutput TRUE **field SFNode FormeVideN\_scr USE FormeVideN** url "javascript: var cube; //globale function initialize(){ cube = new SFNode('Box{size 0.5 0.5 0.5 }'); **formevide.geometry = cube**; } function changerTime(){ if (formevide.geometry ) **formevide.geometry = null**; else **formevide.geometry = cube**;" } ] } **ROUTE ToS.touchTime TO AjoutCubeP.changerTime** SFNode('Box{size 0.5 0.5 0.5 }'); }"

Des événements de type MFNode ...

**Transform** contient deux événements entrants **addchildren** et **removeChildren** de type **MFNode**

#### **Exemple 8 :**

```
Construire une diagonale de petits cubes dans TransfN
Ajoute un cube au tableau children à chaque appui sur la boule 
#le noeud est initialement vide 
DEF TransfN Transform {
       translation -4 -4 0 #bas gauche
       scale 0.5 0.5 0.5
       children[ ] #tableau à remplir
}
Transform {
   translation -3 3 0
     children [
       DEF BLOC Shape {geometry Sphere{radius 0.5}}
       #boule: l'appui crée un cube (voir ROUTE)
       DEF ToS TouchSensor{}
        DEF AjoutCubeP Script {
            eventIn SFTime changerTime
            eventOut MFNode nouvCubes
           # ajouter un petit cube à chaque activation
           field SFVec3f translat 0 0 0
           field SFVec3f incrTranslat 0.7 0.7 0
           field SFNode cube NULL # un seul objet à 
                                     # partager
            url "javascript:
               function initialize(){
                   //une référence de cube
                   cube = new SFNode(
        'Shape{geometry Box{size 0.5 0.5 0.5 }}'); 
                }
```

```
function changerTime( value, time ) {
           nouvTransform = new SFNode('Transform{}');
           translat = translat.add(incrTranslat);
           nouvTransform.translation = translat;
           nouvTransform.children[0]= cube \frac{1}{2} // == USE
           //en faire un tableau de noeuds 
           nouvCubes = new MFNode(nouvTransform); 
         }
   י"}
   ]
}
```
ROUTE ToS.touchTime TO AjoutCubeP.changerTime **ROUTE AjoutCubeP.nouvCubes TO TransfN.addChildren**

#### VARIANTE SANS ROUTAGE VERS **TRANSFN**

On manipule directement le nord **TransfN** dans la fonction changerTime du script, en ajoutant un élément à son tableau children ; le nord nommé à l'extér ieur doit être associé explicitement dans l'entête du script.

```
DEF AjoutCubeDirectP Script {
     eventIn SFTime changerTime
     field SFNode transfN_scr USE TransfN
   #pour ajouter un cube a TransfN
   field SFVec3f translat 0 0 0
   field SFVec3f incrTranslat 0.7 0.7 0
    field SFNode cube NULL
   field SFInt32 k 0#compte les fils de TransfN
     url "javascript:
       function initialize(){…}
       function changerTime( value, time ) {
     …
        nouvTransform.children[0] = cube;
        // on ajoute directement au noeud TransfN
        transfN_scr.children[k++] = nouvTransform;
         }
      \mathbf{u} }
    ]
  }
ROUTE ToS.touchTime TO AjoutCubeDirectP.changerTime
```
## Script et prototype l'événement initialize pour calculer

Un prototype ne peut pas faire de calcul .

Mais un script peut modifier les champs du prototype qu'o n vient d'in stancier : l'é vénement **initialize** et son traitement associé intervient au chargement, avant l'a ffichage.

- L'o bjet affiché sera conforme aux souhaits du concepteur.
- Le calcul est lancé indépendamment pour chaque appel du prototype avec les valeurs de ses paramètres effectifs

```
PROTO NomProto [ ] #corps 
   { 
    DEF nomSommetN Transform{
        children[
           #description de la hiérarchie 
           …
           # le script anonyme, exécuté à 
           # chaque appel du prototype
           Script {
               #nœuds relais
               url : "javascript :
                  function initialize(){
 #calculs de valeurs dépendant des paramètres,
 #modification de champs des noeuds relais
                 " #fin javascript
    }#fin noeud script
 }#fin proto
```
#### **Exemple 9 : Proto Pion**

On veut créer des pions de différentes tailles, en donnant seulement la hauteur du cone, les rayons du cone et de la sphère ; la translation de la sphère est calculée l'è ntête :

```
PROTO PION [ #déclaration des paramètres 
   field SFColor couleurC 0.5 0.5 0.5
   field SFColor couleurB 0.8 0.8 0.8
     field SFFloat hautC 3.0 
     field SFFloat rayonC 0.75
     field SFFloat rayonB 0.5
  ]
• Le début du corps, nommé :
  #corps, definition du prototype, nommer le noeud
  \{DEF TransformPourPion Transform{
     #les composants (cône et sphère) sans les
     #translations
     children [
         # children[0] : le cône
         # la transformation du cone, identité
         Transform {
             children #le cône et sa couleur
                Shape {
                 appearance Appearance { 
                    material Material{
                       diffuseColor IS couleurC 
                    }
                }
                 geometry Cone { 
                    bottomRadius IS rayonC
                    height IS hautC 
                }
         }
```

```
}
        #children[1] : la boule et sa
         # transformation
        Transform{
            children Shape {
                 appearance Appearance { 
                    material Material { 
                        diffuseColor IS couleurB
                    }
                }
                geometry Sphere { 
                    radius IS rayonB 
                }
            }
        }
    ]
}
```
• Le script anonyme qui appartient au corps

```
# le calcul des translations et leur mise en place
# dans le nud du prototype children[2]
Script {
   directOutput TRUE
   field SFFloat hautC_scr IS hautC
   field SFNode TransformPourPion_scr
            USE TransformPourPion
   url " javascript :
       function initialize(){
       //calcul des translations
       //récupérer la première transformation,
       tcone = TransformPourPion_scr.children[0] ;
       //la modifier pour poser le cône sur le
       //plan v=0tcone.translation =
          new SFVec3f(0, hautC_scr /2,0) ;
       //ou bien
       tcone.translation.x = 0;
```

```
tcone.translation.z=0;
            tcone.translation.y= hautC_scr /2;
            //deux étapes en une… pour la sphère,
            //perchée au sommet du cône
            TransformPourPion_scr.
                children[1].translation = 
                    new SFVec3f(0, hautC_scr ,0) ;
            }"
    }
} # fin prototype !
  • Utilisation du prototype avec calcul initial
# Création de la scène avec quelques pions :
Transform {
    children [
        PION {} ,
        Transform {
            translation 2 0 0 
            children PION {
                couleurC 0 0 1 
                couleurB 1 1 0 
                hautC 6 
                rayonC 1 
                rayonB 2
            }
        \mathcal{F}Transform{
            translation -3 0 0
            children PION {
                couleurC 0 1 1 couleurB 1 0 1 
                hautC 5 
                rayonC 0.5 
                rayonB 1.5
            }
        }
    ]
}
```
#### **Exemple 10 : Pyramide**

Le calcul permet de définir un IndexedFaceSet à partir de quelques paramètres. C'e st ainsi que Box, Cone, Sphere, Cylindre sont définis, prototype à scripts prédéfinis.

Il manque Pyramide :

- Une pyramide à base carrée dans le plan y=0, centrée à l'origine, de coté **cote** de hauteur **haut** de sommet-pointe (numéro 4) sur l'axe y, coord (0 haut 0)
- Schéma des sommets vus du dessus (0, n\*haut, 0) : 3 0

```
4
2 1
```
• Les sommets de la base ont pour coordonnée x et  $z \pm \cot 2$ PROTO Pyramide [

field MFColor couleursFaces

```
[1 0 0, 1 0 0.5 , 1 1 1, 1 1 0, 0.5 0.5 0.5]
  field SFFloat haut 1 
  field SFFloat cote 2
```
]{

```
DEF pyram Shape {
     geometry IndexedFaceSet { 
           color DEF Couleurs Color {
                 color [1 0 0, 1 0 0.5 , 1 1 1,
                           1 1 0, 0.5 0.5 0.5]
             }
           coord DEF CoordPoints Coordinate {
                 point [ 1 0 1, 1 0 -1, 
                         -1 0 -1, -1 0 1, 0 3 0]
          }
           coordIndex [ 0 1 4 -1 1 2 4 -1
                           2 3 4 -1 3 0 4 -1 
                           0 3 2 1 -1]
   colorPerVertex FALSE}
}
```

```
 Script{
  directOutput TRUE
  #les variables relais des paramètres
   field MFColor couleursProto_scr IS couleursFaces
  field SFFloat haut scr IS haut
   field SFFloat cote_scr IS cote
  #les variables relais des noeuds nommés
  field SFNode CoordPoints_scr USE CoordPoints
  field SFNode Couleurs_src USE Couleurs
  url "javascript:
      function initialize(){
      //paramètre diffère de la valeur par défaut 
        if (cote scr != 2){
         //coordonnées des quatre coins(y=0)
          xz=cote scr / 2;
          CoordPoints scr.point[0].x=xz;
          CoordPoints_scr.point[0].z=xz;
          CoordPoints_scr.point[1].x=xz;
          CoordPoints_scr.point[1].z=-xz;
          CoordPoints_scr.point[2].x=-xz;
          CoordPoints scr.point[2].z=-xz;
          CoordPoints scr.point[3].x=-xz;
          CoordPoints scr.point[3].z=xz;
      }
      //idem haut differe defaut
      if (haut scr != 1)CoordPoints scr.point[4].y=haut scr;
      //on recopie les couleurs, défaut ou pas
      for (i=0;i<5;i++)Couleurs_src.color[i]=
                     couleursProto_scr[i];
      }
  \mathbf H }
```
}

## Animation locale à un prototype

#### • Routage interne au prototype

Les sensors et le script portent *des noms locaux* inconnus à l'extérieur du prototype, le routage local doit être décrit à l'intérieur du prototype. On veut que le rayon de la tête (un flottant) d'une instance de pion puisse être modifié après la création de l'objet.

Pour cela, on utilise un TimeSensor couplé par routage à une fonction du script changeant le champ rayon de la boule du pion (à la place d'interpolateur ScalarInterpolator) .

```
PROTO []{
# hiérarchie contenant
# TimeSensor DEF TIS
}
DEF SCR Script {
   }#fin script
  ROUTE SCR.demarre tis TO TIS.startTime
   ROUTE TIS.fraction_changed TO SCR.fraction
}#fin proto
```
#### • **Du routage externe au routage interne**

...Mais le démarrage de l'animation doit se faire à partir d'un événement extérieur, typiquement un clic sur un **TouchSensor**. La solution est :

- d'ajouter un **eventIn** au prototype (qui sera propre à chaque instance au même titre que les autres paramètres)
- d'ajouter un **eventIn** au script qui sera lié au paramètre du prototype au travers du mot clé IS, comme pour les paramètres valeur.

Paramètre du protoype :

eventIn SFTime debut

```
Paramètre eventln du script( fonction associée)
```

```
eventIn SFTime debut_scr IS debut
```

```
En supposant qu'il existe plusieurs instances nommées du script:
 Transform{translation -6 0 0
```

```
children DEF Pion4 PION{couleurC 1 1 1
couleurB 1 \t0 \t0 hautC 2 rayonC 1 rayonB 1.5}
]}
```
#### routage au niveau global :

ROUTE TOS.touchTime TO Pion2.debut

**ROUTE TOS.touchTime TO Pion4.debut**

Un événement touchTime externe, transmis à Pion2.debut est transmis vers debut\_scr qui lui-même démarre le timesensor local de l'instance; ensuite, le routage interne appelle de manière 'continue' la fonction fraction du script qui modifie le rayon de la boule.

### **Exemple 11**

On veut modifier le rayon d'une sphère dans une instance de prototype après la création de l'objet.

Plus précisément, le rayon de la tête de certains pions doit varier, en l'a ssociant à un TimeSensor (durée 5). Les horloges des pions sont activés par un TouchSensor.

Un nouvelle fonction du script reçoit l'é vénement fraction\_changed et va modifier le changement d'é chelle de la sphère de chaque instanciation du prototype

```
PROTO PION [
          #ne change pas
\begin{array}{ccc} \end{array}#corps, définition du prototype
    \{DEF TransformPourPion Transform { 
             . . . 
             #le cône et la sphère
        }
        # le TimeSensor délivre des valeurs 
        # entre 0 et 1
        DEF TIS TimeSensor { 
             cycleInterval 5
             enabled FALSE 
             loop TRUE
        }
    }
```
...

```
DEF ChangerBouleP Script {
   directOutput TRUE 
   eventIn SFFloat fraction 
   eventOut SFBool enabled
   field SFFloat hautC_scr IS hautC
   field SFNode TransformPourPion_scr USE
                      TransformPourPion
   field SFFloat rayonB_scr IS rayonB
   url "javascript:
       function initialize(){. . .}
       function fraction(value) {
           rayon = rayonB\_scr * (1 - 0.9 * value);TransformPourPion_scr.
                  children[2].scale[0]=rayon;
              TransformPourPion_scr.
                  children[2].scale[1]=rayon;
              TransformPourPion_scr.
                  children[2].scale[2]=rayon;
       }"
   }#fin script
```
**ROUTE ChangerBouleP.enabled TO TIS.enabled ROUTE TIS.fraction TO ChangerBouleP.fraction** }#fin proto

### **Exemple 12**

Un noeud Text de la hiérarchie affiche le nombre de cycles complets effectués par un timeSensor de durée 1 (0 initialement, modifié par script ensuite) ; le script arrête l'a nimation après 7 cycles complets et salue l'utilisateur.

```
# l'horloge
   DEF TiS TimeSensor {
       cycleInterval 1
       loop TRUE
     }
# Le noeud dàffichage
Transform {translation -1.5 1 0
    children [
   Shape {
       geometry DEF textN Text { 
           //valeur initiale
           string ["nbcycles = ", "0",""]
           fontStyle FontStyle{}
           }
       appearance Appearance {
           material Material { diffuseColor 1 1 1}}
    } 
   #le graphe de transmission des événements
   #le script s'appelle AffichNbCyclesP
   #--chaque début de cycle :
   ROUTE TiS.cycleTime_changed TO
                 AffichNbCyclesP.set_debutCycle
   ##--lorsque le nombre max de cycles est atteint
   ROUTE AffichNbCyclesP.finBoucle_changed TO
               TiS.set_enabled
```

```
#le noeud script
DEF AffichNbCyclesP Script {
   #les paramètres, partie VRML
 directOutput TRUE
    eventIn SFTime debutCycle
   eventOut SFBool finBoucle
   field SFNode txt USE textN
   url "javascript:
       //global et conservé entre les appels
       var nbCycles=0; 
       function debutCycle(value,timeStamp){
            //appel chaque seconde, 
           // début de cycle TimeSensor
           if (nbCycles == 0)
              //active le TimeSensor
                finBoucle = true;
           nbCycles ++; 
           if (nbCycles == 7) {
              //arrête le TimeSensor
               finBoucle=false;
              //affichage final
              txt.string[2]='C\'est fini,au revoir!';
           } else
              //modification affichage compteur
                txt.string[1] = nbCycles;
       }"
}#fin script 
]
}
```

```
Traduction protopyramide.x3d
<?xml version="1.0" encoding="UTF-8"?>
<!DOCTYPE X3D PUBLIC "ISO//Web3D//DTD X3D 3.0//EN"
"http://www.web3d.org/specifications/x3d-3.0.dtd">
<X3D profile="Full">
   <head>
     <meta name="filename" content="protopyramide.x3d"/> 
     <meta name="generator" content="Vrml97ToX3dNist,
http://ovrt.nist.gov/v2_x3d.html"/>
   </head>
   <Scene>
   <ProtoDeclare name="Pyramide">
     <ProtoInterface>
       <field name="haut" type="SFFloat" value="1.0"
accessType="initializeOnly"/>
       <field name="cote" type="SFFloat" value="2.0"
accessType="initializeOnly"/>
       <field name="couleursFaces" type="MFColor" value="1.0 0.0 0.0,
1.0 0.0 0.5, 1.0 1.0 1.0, 1.0 1.0 0.0, 0.5 0.5 0.5, "
accessType="initializeOnly"/>
     </ProtoInterface>
     <ProtoBody>
           <Shape DEF="pyram" >
               <IndexedFaceSet coordIndex=" 0 1 4 -1 1 2 4 -1 2 3 4 -1 3
0 4 -1 0 3 2 1 -1" colorPerVertex="false">
                   <Coordinate DEF="CoordPoints" point="1.0 0.0 1.0,
1.0 0.0 -1.0, -1.0 0.0 -1.0, -1.0 0.0 1.0, 0.0 3.0 0.0, "/>
                   <Color DEF="Couleurs" color="1.0 0.0 0.0, 1.0 0.0
0.5, 1.0 1.0 1.0, 1.0 1.0 0.0, 0.5 0.5 0.5, "/>
               </IndexedFaceSet>
           </Shape>
           <Script directOutput="true">
             <field name="CoordPoints_scr" type="SFNode"
accessType="initializeOnly">
               <Coordinate USE="CoordPoints"/>
             </field>
             <field name="haut_scr" type="SFFloat" value="0.0"
accessType="initializeOnly"/>
             <field name="cote_scr" type="SFFloat" value="0.0"
accessType="initializeOnly"/>
             <field name="Couleurs_src" type="SFNode"
accessType="initializeOnly">
               <Color USE="Couleurs"/>
             </field>
             <field name="couleursProto_scr" type="MFColor" value=""
accessType="initializeOnly"/>
             <IS>
             <connect nodeField="haut_scr" protoField="haut"/>
             <connect nodeField="cote_scr" protoField="cote"/>
             <connect nodeField="couleursProto_scr"
protoField="couleursFaces"/>
```
#### $\langle$ /IS>

```
 <![CDATA[javascript:
function initialize(){
//On regarde si l'un des paramètres diffère de la valeur par défaut
if (cote scr != 2)
{// changer les coordonnees des quatre coins +-demi-coté en x et z
//y ne change pas, 0xz=cote_scr / 2;
CoordPoints_scr.point[0].x=xz;CoordPoints_scr.point[0].z=xz;
CoordPoints_scr.point[1].x=xz;CoordPoints_scr.point[1].z=-xz;
CoordPoints scr.point[2].x=-xz;CoordPoints scr.point[2].z=-xz;
CoordPoints_scr.point[3].x=-xz;CoordPoints_scr.point[3].z=xz;}
if (haut_scr != 1)
CoordPoints_scr.point[4].y=haut_scr;
//on recopie les couleurs, défaut ou pas
for (i=0; i<5; i++){Couleurs_src.color[i]=couleursProto_scr[i];}
}
             ]]>
           </Script>
     </ProtoBody>
   </ProtoDeclare>
   <Transform >
       <ProtoInstance name="Pyramide">
         <fieldValue name="haut" value="2.0"/>
         <fieldValue name="cote" value="3.0"/>
       </ProtoInstance>
       <Transform translation="3.0 0.0 0.0">
           <ProtoInstance name="Pyramide">
             <fieldValue name="haut" value="2.0"/>
             <fieldValue name="cote" value="1.0"/>
             <fieldValue name="couleursFaces" value="0.0 1.0 0.0, 0.0 1.0
1.0, 0.0 0.0 1.0, 1.0 1.0 0.0, 1.0 0.0 0.0, "/>
           </ProtoInstance>
       </Transform>
   </Transform>
   <Viewpoint position="20.0 20.0 20.0" orientation="-1.0 1.0 0.0
0.785" description="20 20 20"/>
   <Viewpoint position="3.0 7.0 0.0" orientation="1.0 0.0 0.0 -1.57"
description="au dessus x=3"/>
   <Viewpoint position="0.0 5.0 0.0" orientation="1.0 0.0 0.0 -1.57"
description="au dessus x=0"/>
   <Viewpoint position="1.5 -7.0 0.0" orientation="1.0 0.0 0.0 1.57"
description="au dessous x=1.5"/>
   <Viewpoint position="10.0 0.0 0.0" orientation="0.0 1.0 0.0 1.57"
description="droite"/>
   </Scene>
```

```
\langle/X3D>
```

```
Traduction protoScrPionTimExt.x3d
<?xml version="1.0" encoding="UTF-8"?>
<!DOCTYPE X3D PUBLIC "ISO//Web3D//DTD X3D 3.0//EN"
"http://www.web3d.org/specifications/x3d-3.0.dtd">
<X3D profile="Full">
   <head>
     <meta name="filename" content="protoScrPionTimExt.x3d"/>
     <meta name="generator" content="Vrml97ToX3dNist,
http://ovrt.nist.gov/v2_x3d.html"/>
   </head>
   <Scene>
   <ProtoDeclare name="PION">
     <ProtoInterface>
       <field name="debut" type="SFTime" accessType="inputOnly"/>
       <field name="couleurC" type="SFColor" value="0.5 0.5 0.5" 
               accessType="initializeOnly"/>
       <field name="couleurB" type="SFColor" value="0.8 0.8 0.8" 
               accessType="initializeOnly"/>
 <field name="rayonC" type="SFFloat" value="0.75"
                accessType="initializeOnly"/>
       <field name="rayonB" type="SFFloat" value="0.5"
                 accessType="initializeOnly"/>
       <field name="hautC" type="SFFloat" value="3.0" 
               accessType="initializeOnly"/>
     </ProtoInterface>
     <ProtoBody>
           <Transform DEF="TransformPourPion" >
               <TimeSensor DEF="TIS" stopTime="-1.0" loop="false"
                           enabled="true" cycleInterval="3.0"/>
               <Transform >
                   <Shape >
                       <Appearance >
                           <Material >
\langleIS>
                <connect nodeField="diffuseColor" protoField="couleurC"/>
                              \langle/IS> </Material>
                       </Appearance>
                       <Cone >
                           <IS>
                 <connect nodeField="height" protoField="hautC"/>
                 <connect nodeField="bottomRadius" protoField="rayonC"/>
                          \langle/IS> </Cone>
                   </Shape>
               </Transform>
               <Transform >
                  \langleShape \rangle <Appearance >
                           <Material >
\langleIS>
```

```
 <connect nodeField="diffuseColor" protoField="couleurB"/>
                               \langle/IS\rangle </Material>
                        </Appearance>
                        <Sphere >
                            <IS>
               <connect nodeField="radius" protoField="rayonB"/>
                           \langle/IS\rangle </Sphere>
                   </Shape>
               </Transform>
           </Transform>
           <Script DEF="SCR">
        <field name="TransformPourPion_scr" type="SFNode" 
                    accessType="initializeOnly">
               <Transform USE="TransformPourPion"/>
             </field>
        <field name="debut_scr" type="SFTime" accessType="inputOnly"/>
        <field name="demarre_tis" type="SFTime" accessType="outputOnly"/>
        <field name="hautC_scr" type="SFFloat" value="0.0"
                      accessType="initializeOnly"/>
       <field name="fraction" type="SFFloat" accessType="inputOnly"/>
            \langleTS> <connect nodeField="debut_scr" protoField="debut"/>
 <connect nodeField="hautC_scr" protoField="hautC"/>
            \langle/IS\rangle <![CDATA[javascript:
function initialize(){
     tcone = TransformPourPion_scr.children[1];
//et definir la translation posant le cone sur v=0tcone.translation.x = 0:tcone.translation.z=0;
     tcone.translation.y= hautC_scr /2;
//TransformPourPion_scr est un nom relatif : designe l'instance activee 
// evt initial provenant de l'exterieur, sur P2 ou sur P4
     tboule = TransformPourPion_scr.children[2].translation = new
SFVec3f(0, hautC_scr ,0);
     }
//nouvelle fonction pour initialiser le TimeSensor
     function debut_scr(value){demarre_tis = value;}
//variation avec le temps
     function fraction(value){
     echelle = (1 - 0.9 * value);
TransformPourPion_scr.children[2].scale[0]=echelle;
TransformPourPion_scr.children[2].scale[1]=echelle;
TransformPourPion_scr.children[2].scale[2]=echelle;
     }
             ]]>
           </Script>
```

```
<ROUTE fromNode="SCR" fromField="demarre_tis" toNode="TIS"
toField="startTime"/>
<ROUTE fromNode="TIS" fromField="fraction_changed" toNode="SCR"
toField="fraction"/>
     </ProtoBody>
   </ProtoDeclare>
   <Transform >
       <TouchSensor DEF="TOS" />
       <ProtoInstance name="PION"> #par défaut
       </ProtoInstance>
       <Transform translation="2.0 0.0 0.0">
           <ProtoInstance name="PION" DEF="Pion2">
             <fieldValue name="couleurC" value="0.0 0.0 1.0"/>
             <fieldValue name="couleurB" value="1.0 1.0 0.0"/>
             <fieldValue name="rayonC" value="1.0"/>
             <fieldValue name="rayonB" value="2.0"/>
             <fieldValue name="hautC" value="6.0"/>
           </ProtoInstance>
       </Transform>
       <Transform translation="-3.0 0.0 0.0">
           <ProtoInstance name="PION">
             <fieldValue name="couleurC" value="0.0 1.0 1.0"/>
             <fieldValue name="couleurB" value="1.0 0.0 1.0"/>
             <fieldValue name="rayonC" value="0.5"/>
             <fieldValue name="rayonB" value="1.5"/>
             <fieldValue name="hautC" value="5.0"/>
           </ProtoInstance>
       </Transform>
       <Transform translation="-6.0 0.0 0.0">
           <ProtoInstance name="PION" DEF="Pion4">
             <fieldValue name="couleurC" value="1.0 1.0 1.0"/>
             <fieldValue name="couleurB" value="1.0 0.0 0.0"/>
             <fieldValue name="rayonC" value="1.0"/>
             <fieldValue name="rayonB" value="1.5"/>
             <fieldValue name="hautC" value="2.0"/>
           </ProtoInstance>
       </Transform>
   </Transform>
<ROUTE fromNode="TOS" fromField="touchTime" toNode="Pion2"
toField="debut"/>
<ROUTE fromNode="TOS" fromField="touchTime" toNode="Pion4"
toField="debut"/>
   <Viewpoint position="10.0 10.0 10.0" orientation="-1.0 1.0 0.0
0.785" description="10 10 10"/>
   </Scene>
```
</X3D>